## **БЛОК СИСТЕМНЫЙ " NAVIGATOR " ДЛЯ ПЕРСОНАЛЬНОГО КОМПЬЮТЕРА**

## **Внимание!**

Внимательно ознакомьтесь с текстом настоящего руководства по эксплуатации.

В случае несоблюдения правил эксплуатации или использования изделия не по назначению фирмапроизводитель не гарантирует безопасность потребителя (пользователя) и работоспособность изделия.

## Уважаемый покупатель!

Вы приобрели системный блок типа " NAVIGATOR " персональной электронно-вычислительной машины (в дальнейшем БС), который соответствует всем действующим в Республике Молдова стандартам, относящимся к данному изделию, а именно:

[SM SR EN 60950-1:2010](http://estandard.md/Standard/SearchResult) Оборудование информационных технологий. Безопасность.

[GOST 28934-91](http://estandard.md/Standard/SearchResult) Совместимость технических средств электромагнитная. Радиопомехи индустриальные от оборудования информационных технологий. Нормы и методы испытаний

## **1. НАЗНАЧЕНИЕ**

Системный блок - это основная часть ПЭВМ, выполняющая функции обработки информации и управления устройствами, входящими в состав ПЭВМ.

## **2. УСЛОВИЯ ЭКСПЛУАТАЦИИ БС**

## **2.1 Общие требования**

При работе с системным блоком (БС) необходимо соблюдать определенные меры безопасности, чтобы предотвратить возможные поражения электрическим током, возникновения пожара и выхода из строя самой ПЭВМ:

1. К эксплуатации БС допускаются лица, прошедшие общий курс обучения работы на персональном компьютере.

2. Не допускается воздействие на БС толчков, ударов и вибрации, так как входящие в состав БС комплектующие в результате этих механических воздействий могут выйти из строя.

3. Переносить или перемещать БС разрешается только после полного отключения его от электропитания.

4. Во время работы БС запрещается закрывать вентиляционные отверстия в корпусе системного блока и монитора во избежание внутреннего перегрева указанных устройств.

5. Запрещается во время работы БС размыкать или замыкать разъемные соединения периферийных устройств за исключением соединений стандарта USB.

6. По окончании работы выключите БС и отключите ее от электрической сети. Отключения компьютера от электропитания допускается только после корректного завершения всех исполняемых приложений и операционной системы, установленной на ПЭВМ. Несоблюдение этого правила может привести как к порче электронных документов и системных файлов, так и к выходу из строя накопителя на жестком магнитном диске (HDD). Отключение от электрической сети необходимо производить, держась рукой только за сетевую вилку.

7. Снимать крышку системного блока и производить любые операции внутри корпуса не допускается.

8. В случае сомнений в нормальной работе ПЭВМ отключите ее от сети и обратитесь в сервисный центр продавца (производителя).

## **2.2 Требования к электропитанию**

1. Электропитание ПЭВМ должно осуществляться от однофазной сети переменного тока напряжением от 187 В до 242 В и частотой 50 Гц.

2. Для питания ПЭВМ необходимо использовать отдельную линию электропитания, к которой не должно подсоединяться сильноточное оборудование и силовые установки.

3. Помещения в которых эксплуатируются ПЭВМ должны быть оборудованы заземляющим устройством, состояние которого не реже 1 раза в год должно проверяться органами энергонадзора).

4. Подключение БС к электрической сети должно осуществляться с помощью розеток имеющих соединение с заземляющим устройством. Электрическая розетка должна соответствовать стандарту 2а или 3а по ГОСТ 7396.1- 89 (МЭК 83-75) (трехполюсная розетка).

#### **Внимание:**

а) Трехполюсная розетка обязательно должна быть подключена к заземляющему устройству здания. В случае Digitally signed by Abramov Ivan отсутствия подключения изделия к заземляющему устройству изделияце орине горостора, преднатно и в полней зарад случае выхода из строя рабочей изоляции в результате какой-либо **Реавредмодизывания не проли**вный дродив

воды на изделие, падение и т.п.), корпус изделия или другие доступные для прикосновения части могут оказаться под опасным напряжением, что может привести к поражению электрическим током и гибели людей.

b) Электрические розетки должны периодически проверяться специалистом на предмет наличия устойчивого контакта. Наличие плохого контакта может привести к выходу изделия из строя, а при длительной эксплуатации привести к разрушению вилки и розетки и к пожару в помещении.

При обнаружении признаков плохого контакта в электрической розетке (наличие искрения, перегрев контактов вилки, наличие характерного запаха) необходимо вызвать специалиста, ответственного за эксплуатацию электрической проводки здания, для устранения неисправности или замены электрической розетки.

Для предотвращения выхода из строя розеток рекомендуется использовать их только с аппаратурой одного класса (оснащённой либо только двухполюсной, либо трехполюсной вилкой).

## **2.3 Условия размещения**

БС предназначен для эксплуатации в закрытых отапливаемых помещениях при следующих условиях:

- температура окружающего воздуха от 15 до 25 $\Box$ С
- относительная влажность окружающего воздуха от 45 до 75 %
- атмосферное давление от 84 kPa до 107 kPa (от 630 до 800 mm Hz)
- запыленность окружающего воздуха должна быть не более 0,75 mg/m3

Для размещения БС требуется выбрать свободную, ровную, твердую и устойчивую поверхность рабочего стола.

При выборе рабочего места для размещения БС необходимо учесть следующие требования:

- не размещайте БС вблизи нагревательных приборов и под прямыми солнечными лучами;

- БС должна быть размещена не ближе 1 метра от источников сильных электромагнитных излучений (силовые кабели электропитания, трансформаторы, телевизоры и т.п.);

- системный блок и монитор должны иметь не менее 20 см свободного пространства с тех сторон, где находятся вентиляционные отверстия;

- источник света должны быть расположены так, чтобы не засвечивать экран монитора, не создавать резких бликов на экране и не светить в глаза человека, работающего с БС;

- не размещать БС там, где есть возможность попадания влаги на компьютер;

- при размещении БС интерфейсные кабели и кабели электропитания не должны быть под ногами и мешать передвижению людей.

# **3. ПОДГОТОВКА К РАБОТЕ**

- Осторожно распакуйте составные части БС.

**Внимание:** после транспортировки и хранения БС при пониженных температурах (менее чем 15 С) перед включением выдержите ее в нормальных климатических условиях не менее 6 часов для предотвращения образования конденсата на деталях БС и выхода их из строя.

- Установите БС в соответствии требований настоящего руководства по эксплуатации.

- Произведите подключение к системному блоку кабеля электропитания, монитора, клавиатуры, мыши и других периферийных устройств. Соединительные шнуры должны быть состыкованы с ответными частями до упора и закреплены с использованием штатных крепежных

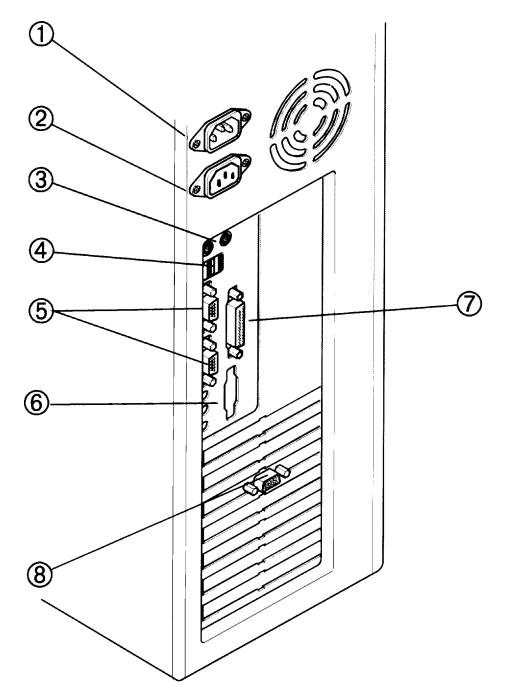

элементов, при их наличии (правильность подключения кабелей электропитания, монитора, принтера, клавиатуры и мышки к системному блоку обеспечивается применением различных типов разъемов и цветовой маркировкой).

**Внимание:** подключение сетевых кабелей электропитания БС к сетевым розеткам, производить лишь убедившись, что выключатели подачи питания БС находятся в положении "Выключено" ("Off").

1. **Сетевой разъем 1** - для подключения сетевого кабеля электропитания.

2. **Сетевой разъем 2** - для подключения сетевого кабеля электропитания монитора.

- 3. **PS/2 разъемы** для подключения мышки и клавиатуры.
- 4. **USB разъемы** для подключения внешних USB устройств.
- 5. **Последовательные порты COM1 / COM2 -** для подключения периферийного оборудования с

последовательным интерфейсом, таких как внешний модем, мышь и т.д.

6. **Разъемы аудиосистемы** - для подключения игровых манипуляторов (GAME), звуковых колонок (OUT), микрофона (MIC), внешних звуковых устройств (IN), таких как внешний CD плеер или линейный выход для радио карты. 7. **Параллельный порт LPT1 25-pin** - для подключения печатающего устройства.

8. **Разъем SVGA** - для подключения монитора.

Рис 1 Схема задней панели блока системного

Включение ПЭВМ рекомендуется начинать с включения питания периферийных устройств (принтера, сканера, монитора и т.п.), а затем - питание системного блока. После включения питания системного блока начинается самотестирование ПЭВМ (POST). При начальной загрузке системы POST проверяет установки памяти CMOS RAM и сравнивает их с действительной конфигурацией системы. В процессе проверки памяти POST выдает на дисплей данные о проверенном объеме памяти, а также о типе и параметрах центрального процессора, дисковых накопителей и видеосистемы.

После завершения самотестирования начинается загрузка операционной системы, установленной на компьютере. По завершению загрузки операционной системы компьютер готов к работе.

## **4. УСЛОВИЯ ХРАНЕНИЯ**

Хранение изделия должно осуществляться в сухих отапливаемых помещениях при температуре воздуха от 5 до 35С и относительной влажности воздуха не более 85%.

В помещениях для хранения изделий не должно не должно быть агрессивных примесей вызывающих коррозию (паров кислот, щелочей и т.п.).

# **5. УСЛОВИЯ ТРАНСПОРТИРОВАНИЯ**

Изделие должно транспортироваться в упаковке производителя в вертикальном положении с особой осторожностью, избегая резких толчков, падений и ударов.

Вертикальное положение указано на коробке специальным манипуляционным знаком "Верх

Изделие должно транспортировать при следующих климатических условиях:

- темапература окружающего воздуха от минс 20 до плюс 40С;

- относительная влажность воздуха до 95% при 30С;

- атмосферное давление от 84,0 до 107,0 кПа (от 630 до 800 мм рт. ст.).

# **6. ГАРАНТИЙНЫЕ ОБЯЗАТЕЛЬСТВА**

1. Продавец (производитель) обеспечивает выполнение бесплатного ремонта в течение срока, указанного в гарантийном талоне, прилагаемом к руководству по эксплуатации изделия.

2. Бесплатный гарантийный ремонт не производиться в случае нарушения пользователем правил эксплуатации, использовании изделия не по назначению, нарушении гарантийных пломб на изделии.

3. Гарантийные обязательства не распространяются на компьютеры вышедшие из строя в результате действия специализированных вирусных программ или некорректных действий потребителя.

4. Продавец (производитель) ни при каких обстоятельствах не несет ответственность за работу программного обеспечения, установленного на компьютере, а также за материальный ущерб, причиненный потребителю в результате нарушения работоспособности изделия, а именно: потерю деловой информации, прерывание деловой активности и т.п.

5. Все работы по гарантийному обслуживанию и ремонту изделия осуществляется исключительно в специализированном сервисном центре продавца.

# Маркировка упаковки и ее значение.

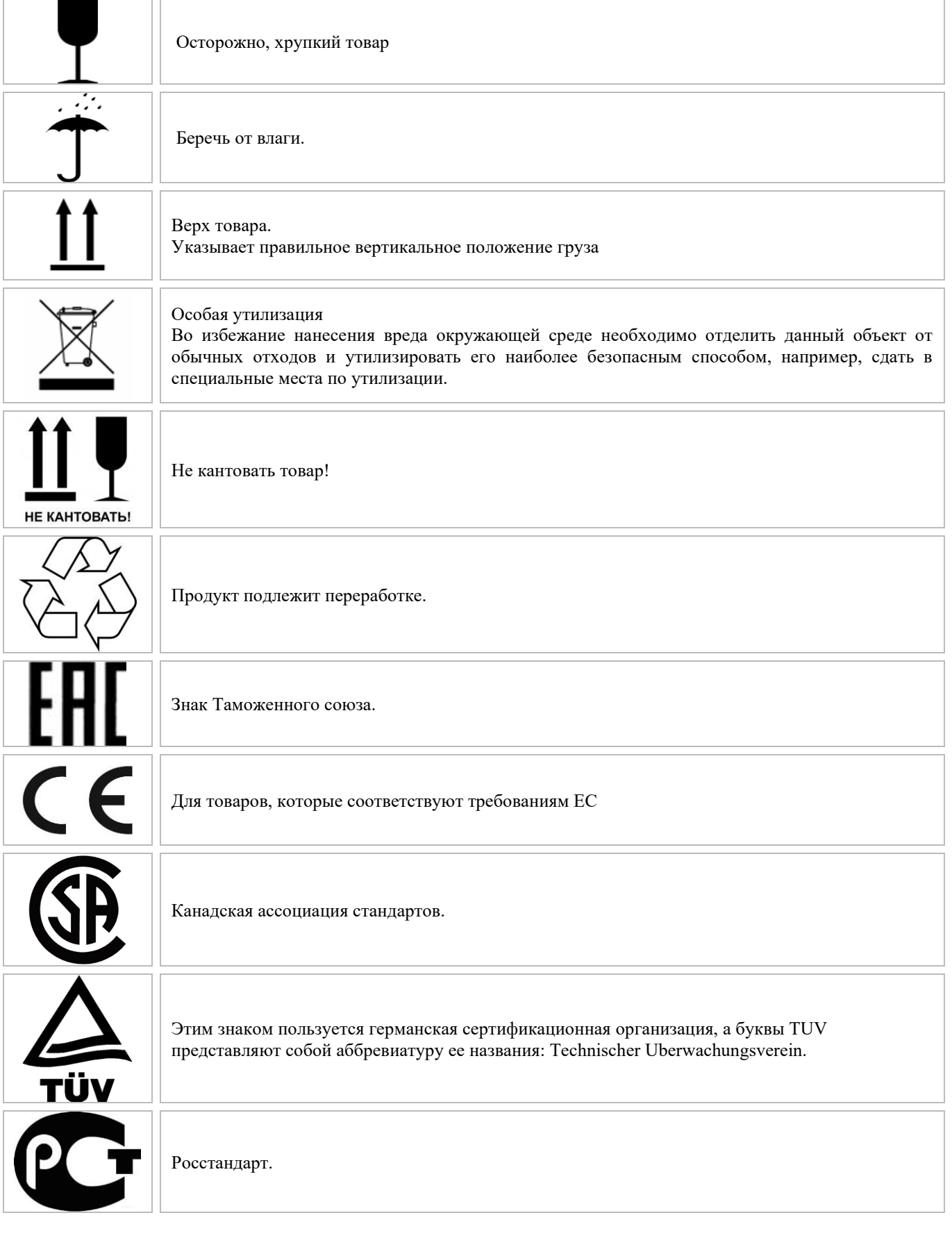